## KOCAELİ ÜNİVERSİTESİ UZAKTAN EĞİTİM ARAŞTIRMA VE UYGULAMA MERKEZİ DESTEK DOKÜMANLARI

## 1. Sınav Kullanımı

Sisteme giriş yaptıktan sonra ilgili ders açılır.

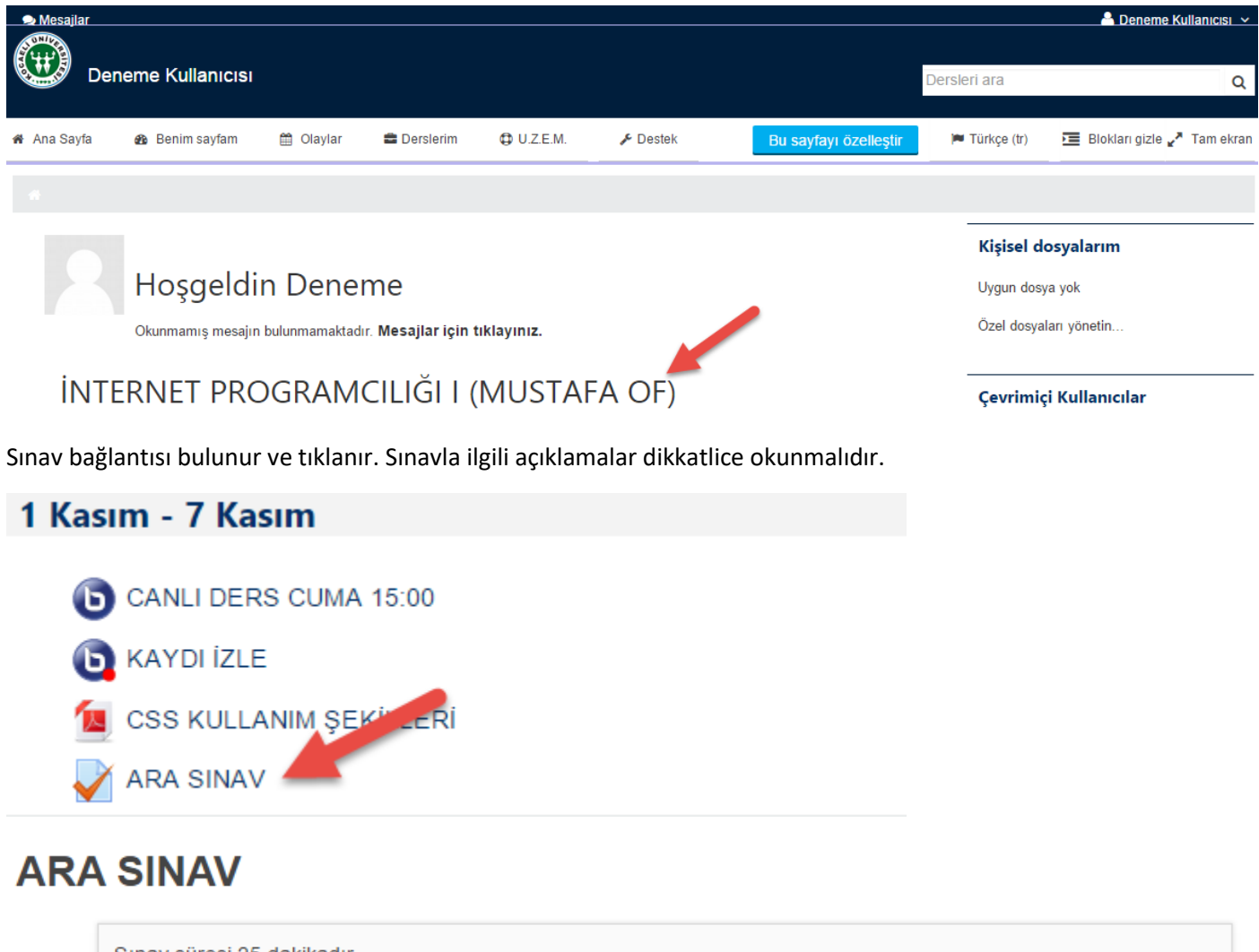

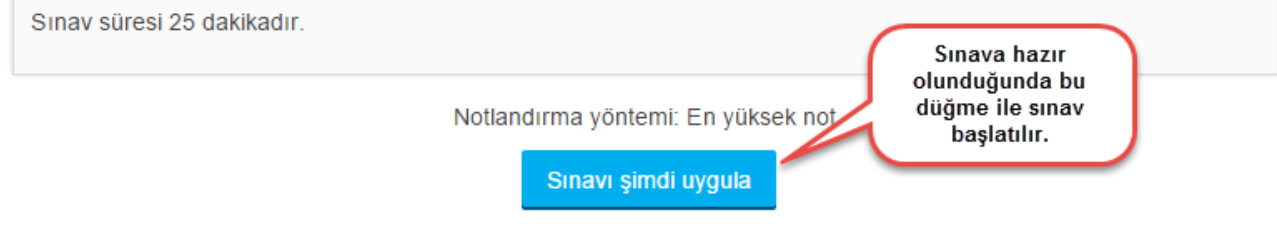

Sorular dikkatli okunduktan sonra doğru cevap işaretlenir ve bir sonraki soruya geçilir.

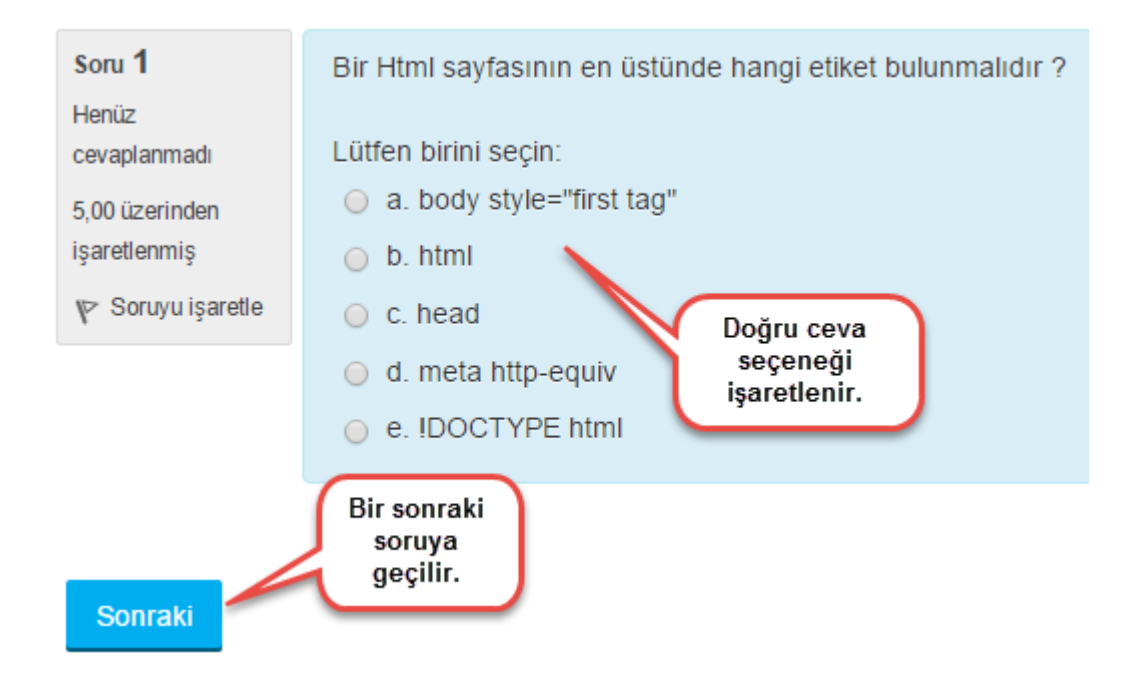

Eğer izin verilmişse sorular üzerinde sağ tarafta bulunan sınav gezintisi ile sorular üzerinde gezinti yapılabilir.

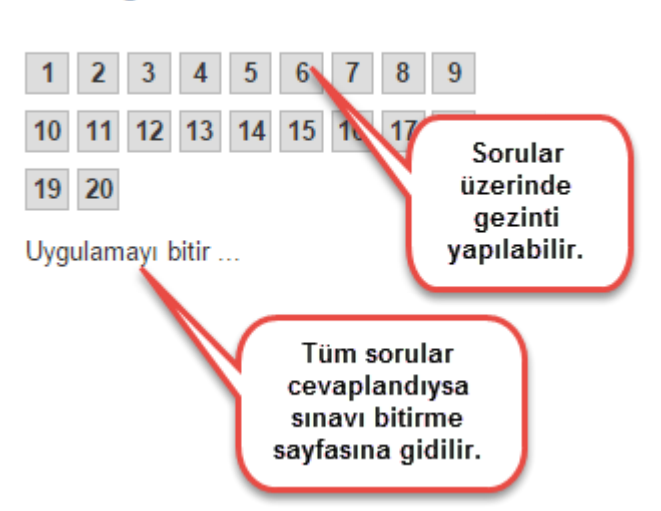

Eğer tüm sorular cevaplandıysa sınavı bitirmek için aşağıdaki düğme tıklanır. Sınav bitirildikten sonra sınava geri dönüş yapılamamaktadır.

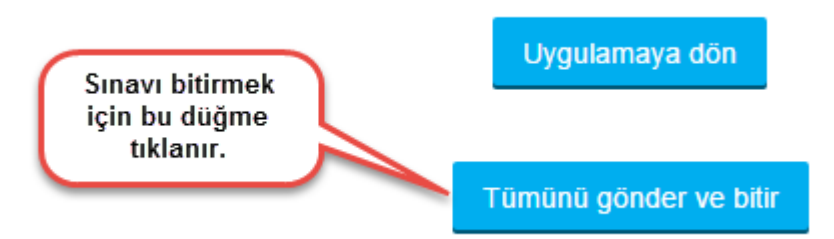

## **Sinav gezintisi**

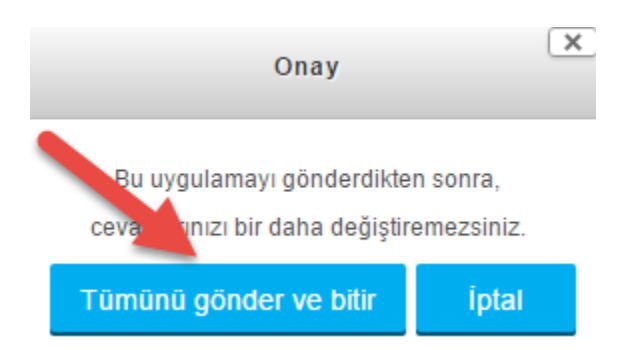

*Sınav sayfasının kapanması, elektrik kesintisi vb. durumlardan dolayı sınavın yarım kalması halinde sisteme yeniden giriş yapılarak sınav bağlantısı tekrar seçilmelidir. Sınava girildikten sonra sınavda kalınan sorulardan devam edilebilir. Son uygulamadan devam edilerek sınav tamamlanabilir.*

Eğer puanları görme ile ilgili bir kısıtlama yoksa girilen sınavda alınan notu görmek için Ders yönetimi altındaki Notlar bağlantısı tıklanır.

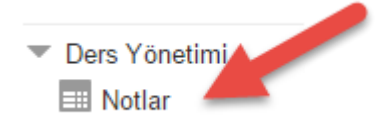

## Kullanıcı raporu - Deneme Kullanıcısı

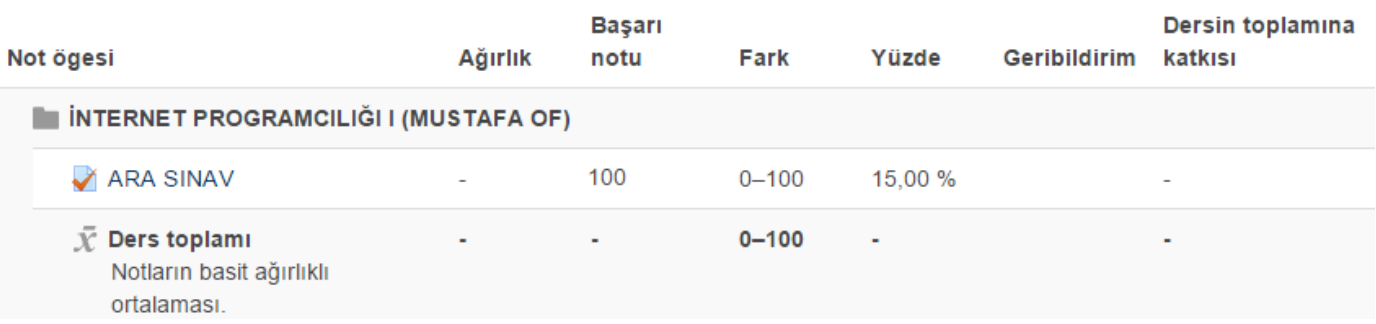